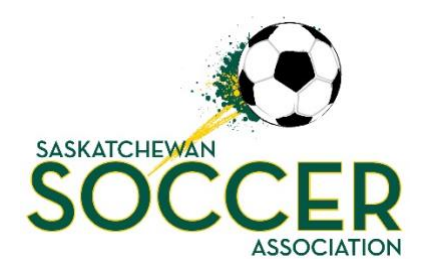

# **Goalline Exit Strategy**

*How to prepare for your exit from Goalline*

Goalline administrative access will be terminated May 14, 2020. After May 14 there will no longer be any access to your Goalline (GL) website. Please review the steps below to ensure your organization is prepared.

## **Transfer your domain**

This step is only required if you purchased a domain for your full Goalline website, if you only operated with a Registration Platform this step is not required.

If you haven't already completed your domain transfer, this is the time to do it. Goalline administrative access, as mentioned above, will be terminated May 14, 2020 and you will no longer be any administrative access to your Goalline (GL) website.

If you require assistance to complete your domain transfer please contact RAMP Support: [support@rampinteractive.com](mailto:support@rampinteractive.com)

### **Transfer any important content to your new RAMP website**

Ensure all of your images, documents, important webpage information and any other relevant information is transferred over to your new website. This is only applicable to member organizations that previously utilized a full GL website and have now transitioned to a full RAMP website.

#### **Discontinue Stack Pay**

Review your current Stack Pay contract to begin the steps to cancel your Stack Pay merchant account. This online merchant system is not compatible with RAMP.

#### **Export Data**

In discussion with RAMP with advice from Canada Soccer, it has been determined that we will not bring historical registration data into RAMP from GL. A fresh start will be a strong foundation to work forward from and it is a better use of our collective energy to focus forward with clean data. With that being said, if you wish to save your previous GL registration data exporting will need to be completed by the May 14, 2020 deadline.

If you have transferred your domain and have problems locating your GL website contact Eden Senger: [registrar@sasksoccer.com](mailto:registrar@sasksoccer.com) for assistance.

#### **How to Export Data**

The two categories below represent the type of GL systems that were available to member organizations. If you operated a full functioning website that allowed you to facilitate team and league operations, create public news articles, schedule games and/or assign referees follow the Full GL Website Export. If your system was only capable of receiving individual coach/player registrations review the Registration GL Platform Export.

Full GL Website Export:

- Sign into GL
- PEOPLE or Referees category (depending on what type of data you are exporting)
- Customize the information you want to be exported by clicking on "Edit Player Info Displayed" or "Edit Coach Info Displayed" or "Edit Registrant Info Displayed" or "Edit Referee Info Displayed" (depending on what data you are exporting)
- Find Players/Parents or View-Edit Coaches or Registrant Search or Find Referees (depending on what data you are exporting)
- Click "Try the New Search" button on the top right of the page
- Use the fields available to create specific data exports
- Save exports in safe, reliable folder or cloud system on your computer

\*Note: These exports will not be imported into the new RAMP registration system\*

Registration GL Platform Export:

- Sign into GL Customize the information you want to be exported by clicking on "Edit Player Info Displayed" or "Edit Coach Info Displayed" (depending on what data you are exporting)
- Find Players/Parents or View-Edit Coaches (depending on what data you are exporting)
- Click "Try the New Search" button on the top right of the page
- Use the fields available to create specific data exports
- Save exports in safe reliable folder, cloud system on your computer

\*Note: These exports will not be imported into the new RAMP registration system\*

#### **Questions**

If you have any questions please contact Eden Senge[r registrar@sasksoccer.com](mailto:registrar@sasksoccer.com) for assistance.